#### How to uninstall Smart Client

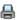

# **Encompass Removal Guide**

The following steps include the removal of directories and registry keys and should be reviewed by your IT team. Removal of directories and registry keys outside of what is listed below may result in adverse affects.

#### **Registry location**

32 bit location: HKEY LOCAL MACHINE/SOFTWARE/Ellie Mae

64 bit location: HKEY\_LOCAL\_MACHINE/SOFTWARE/Wow6432Node/Ellie Mae

#### Remove the following from Add/Remove Programs or Programs and Features

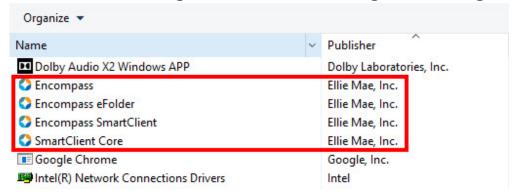

#### **Remove the 3 Encompass Printers**

The Encompass Document Converter will be removed when you remove it from Programs and Features, but the Encompass & eFolder printers will need to be removed manually by right clicking on the printer icon & selecting "Remove device."

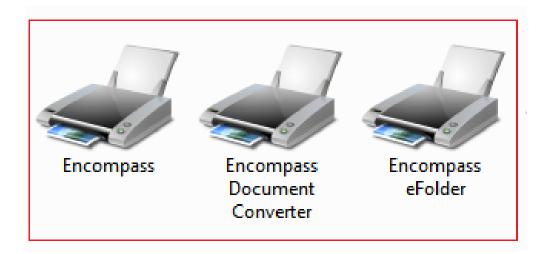

# **Remove the following Directories**

SmartClientCache is located on the root of C:

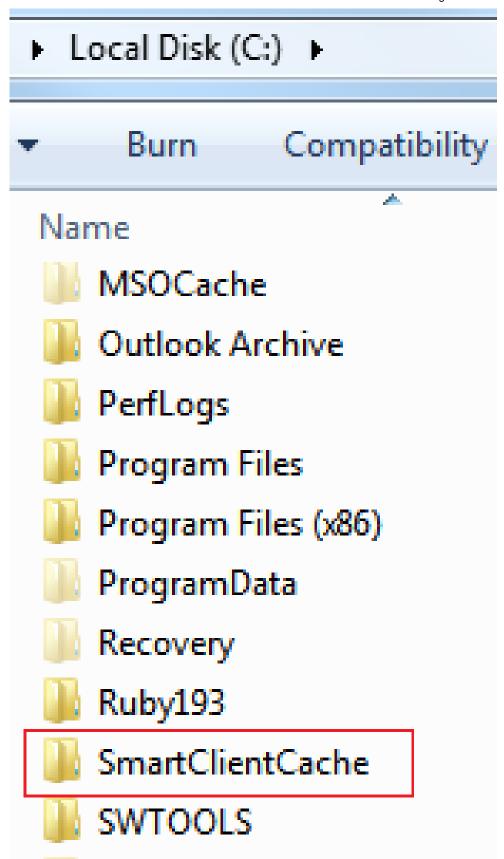

Ellie Mae & Encompass are located in Program Files or Program Files (x86) for 64 bit machines. You can Delete these Folders without issues.

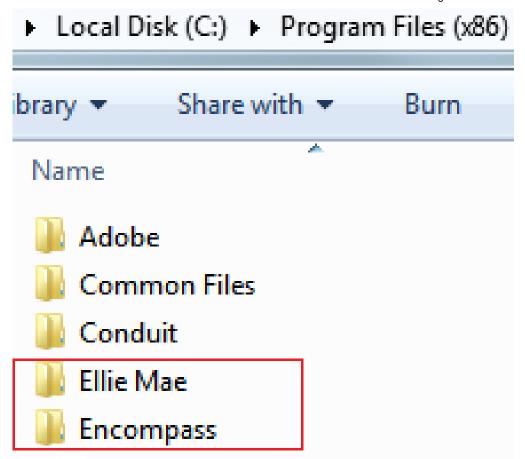

The EncompassData Directory is usually on the root of C: but can be located elsewhere. Check the registry to verify location. This can be found in the same location as the Installation Mode. The EncompassData directory will only be present with a Server or Stand-Alone installation, as well as with older client installations from versions 7.0 and earlier.

<sup>\*</sup>You will need to check the folder contents for loan files C:\EncompassData\Loans. If there are none please delete EncompassData folder. If there are files let the client know and rename EncompassData to EncompassDataOld only!

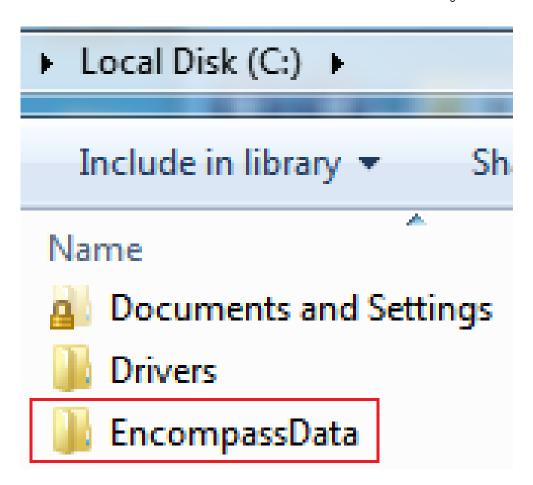

C:\Users\User Name\AppData\Local

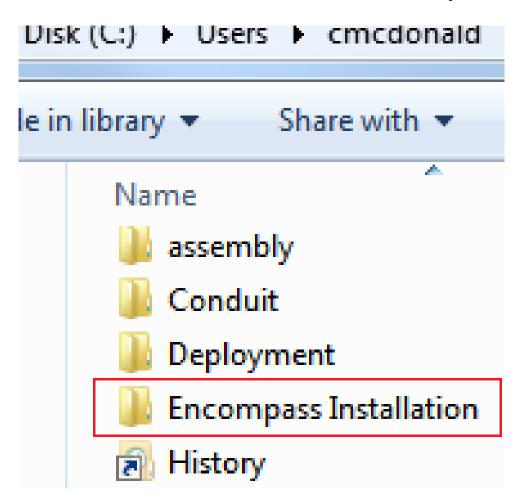

### C:\Users\User Name\AppData\Local\Temp

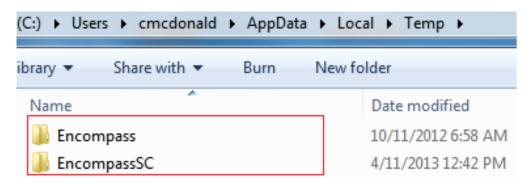

C:\Users\User Name\AppData\LocalLow\Apps

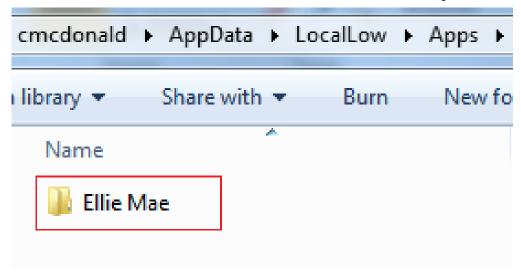

### C:\Users\User Name\AppData\Roaming

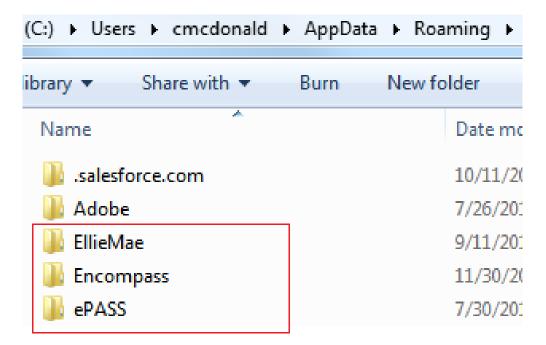

Remove the following Registry Keys HKEY\_LOCAL\_MACHINE Ellie Mae Key for 32 bit machines

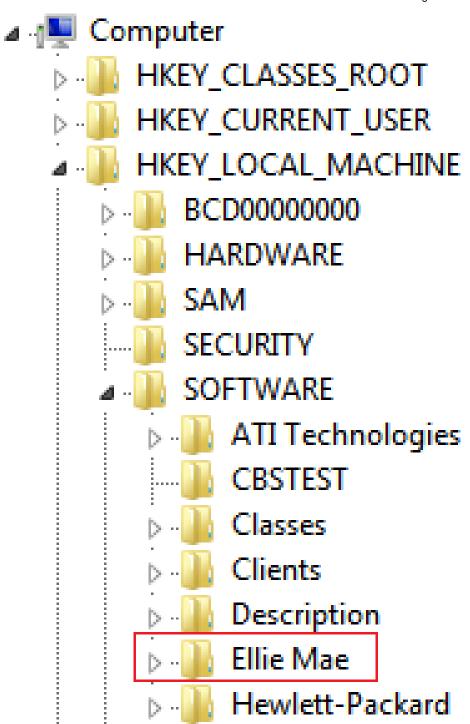

Ellie Mae Key for 64 bit machines

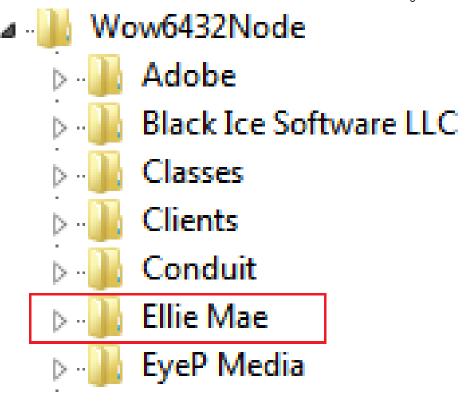

**Encompass Document Converter 64 bit example** 

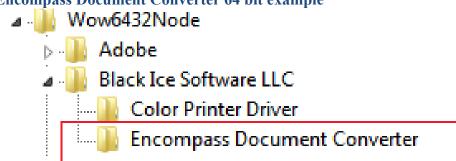

Remove any Printers listed here after removing them from Devices and Printers HKEY LOCAL MACHINE SYSTEM CurrentControlSet Control Print Printers

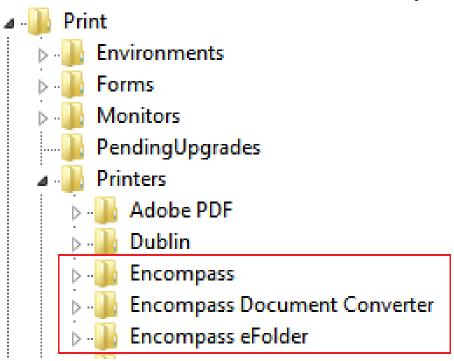

HKEY\_CURRENT\_USER

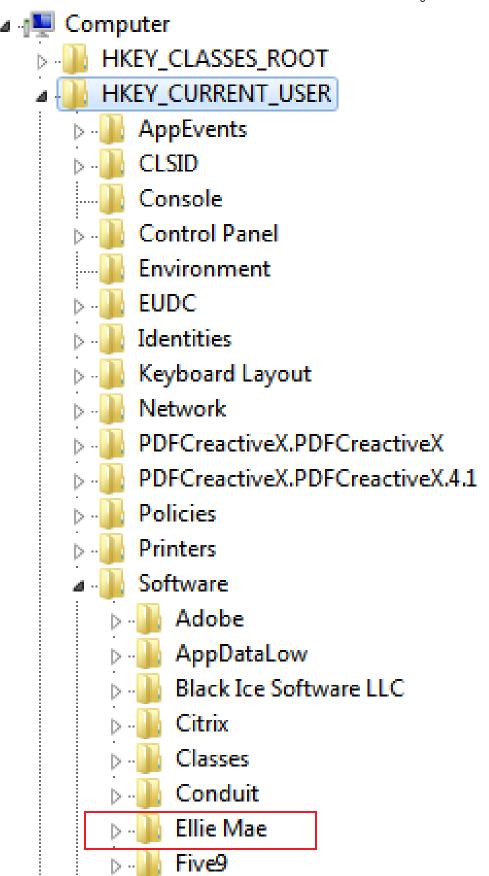

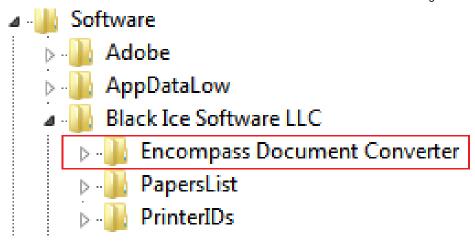

## HKEY CURRENT CONFIG

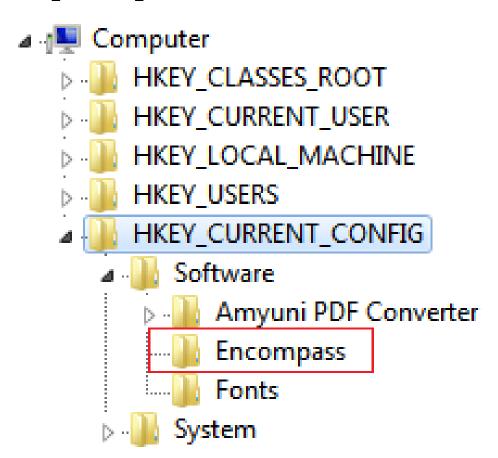

Article Number: 000008492 Published On: Apr 13, 2016 Updated On: Jan 09, 2018